#### **Get Your Message Across: A Guide to Artwork and Illustrations for Better Impact and Clarity**

Wednesday, July 29, 2020  $\bigcirc$  1:30 PM – 2:30 PM EDT

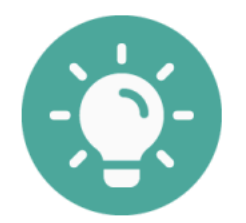

#### Live Q&A:

This workshop will cover the production of artwork and illustrations that effectively convey information and complex concepts. The workshop will consist of short presentations on principles of good design, using R/Python to generate complex data figures and software and other resources that can be used to produce effective figures. Pointers on fonts, colors, density of data, and design of graphs for publication will also be presented. The presentations will be followed by a question & answer period.

#### Patrice Salomé, Science Editor, the Plant Cell

Figure basics: size, colors, resolution…

## **Critical aspects of figure preparation:**

- + Figure size
- + Font size and type
- + placement of images and panels
- + color combinations and color blindness
- + saving figures in the right format and resolution

## Graphics software packages

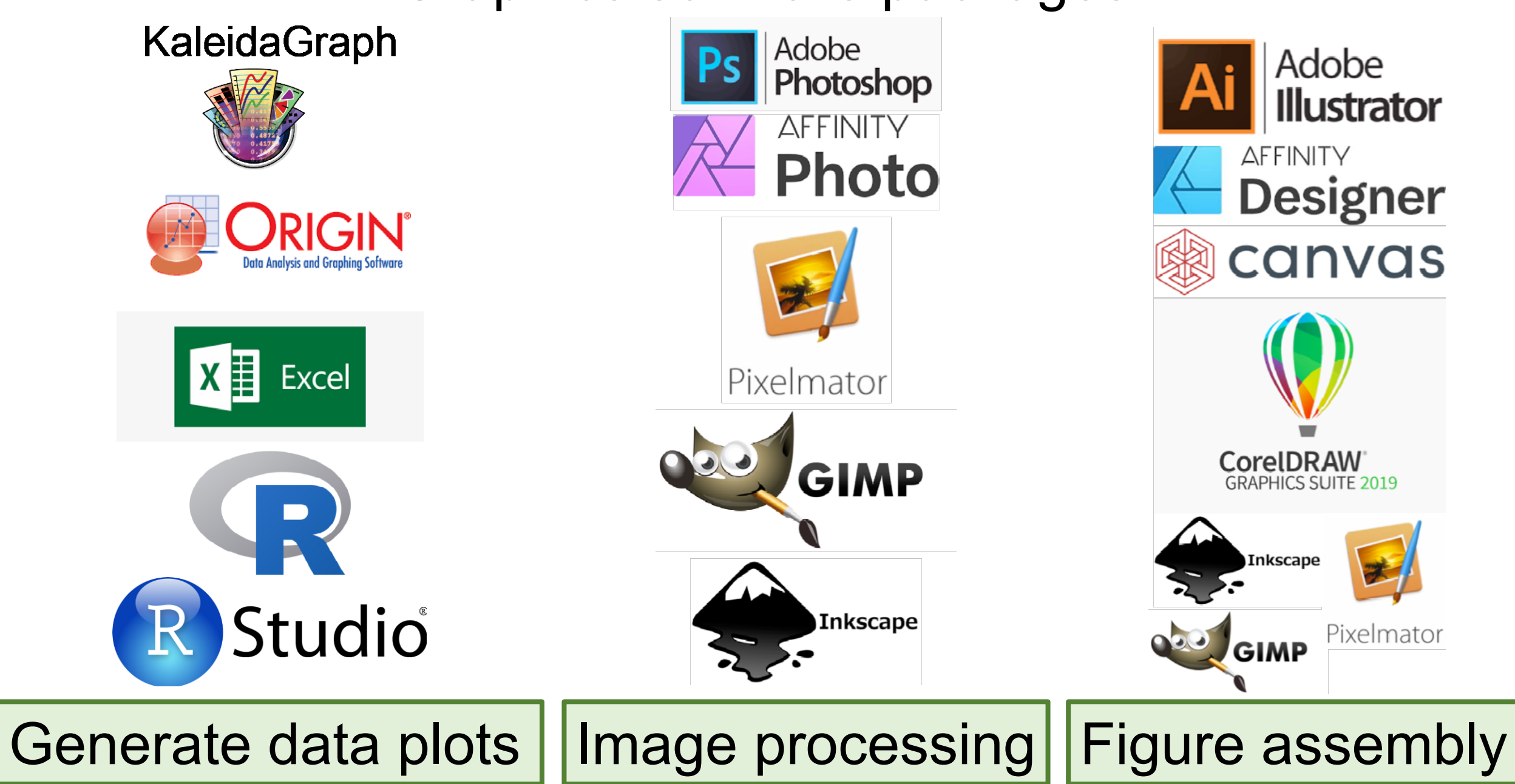

## First question: how big is the figure?

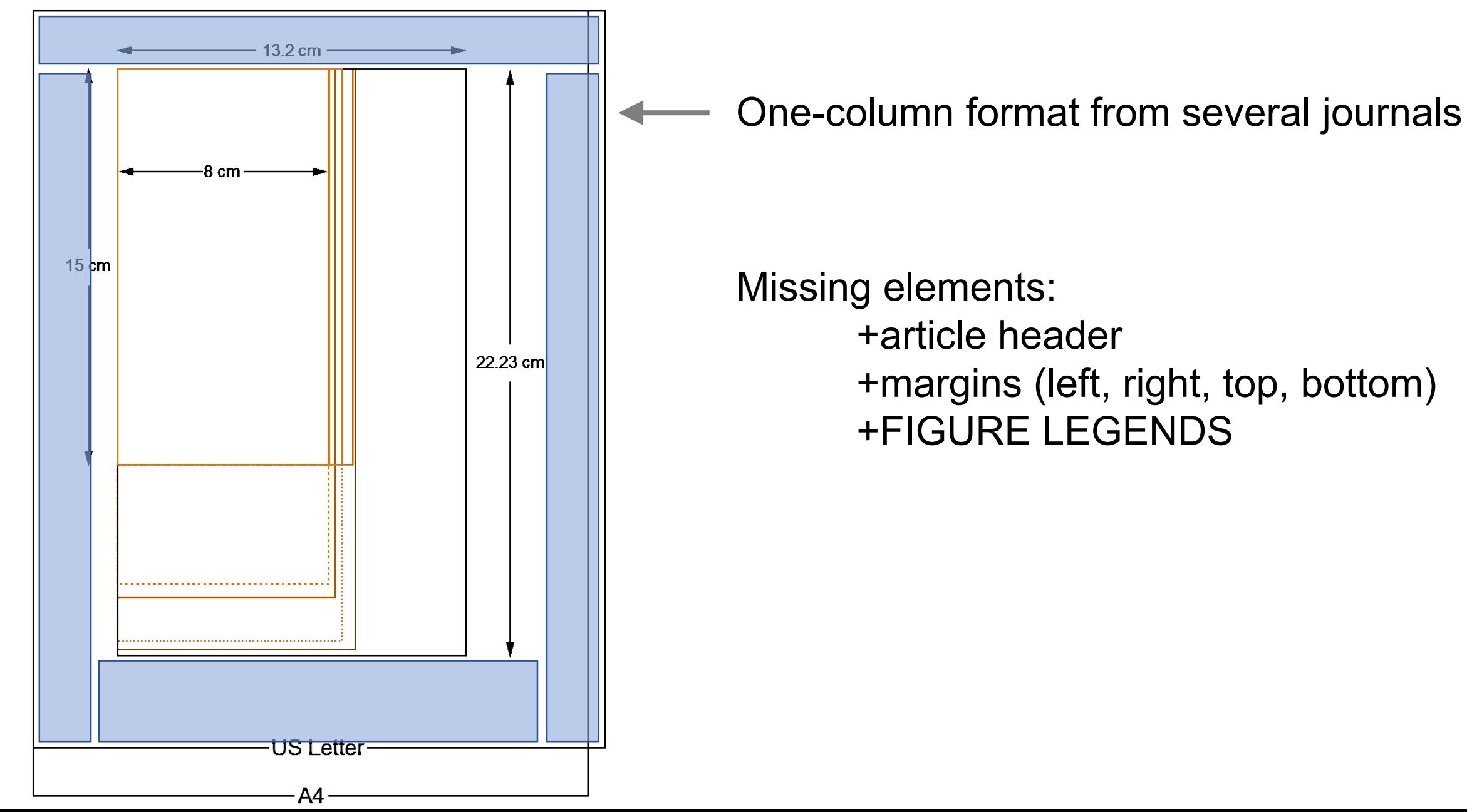

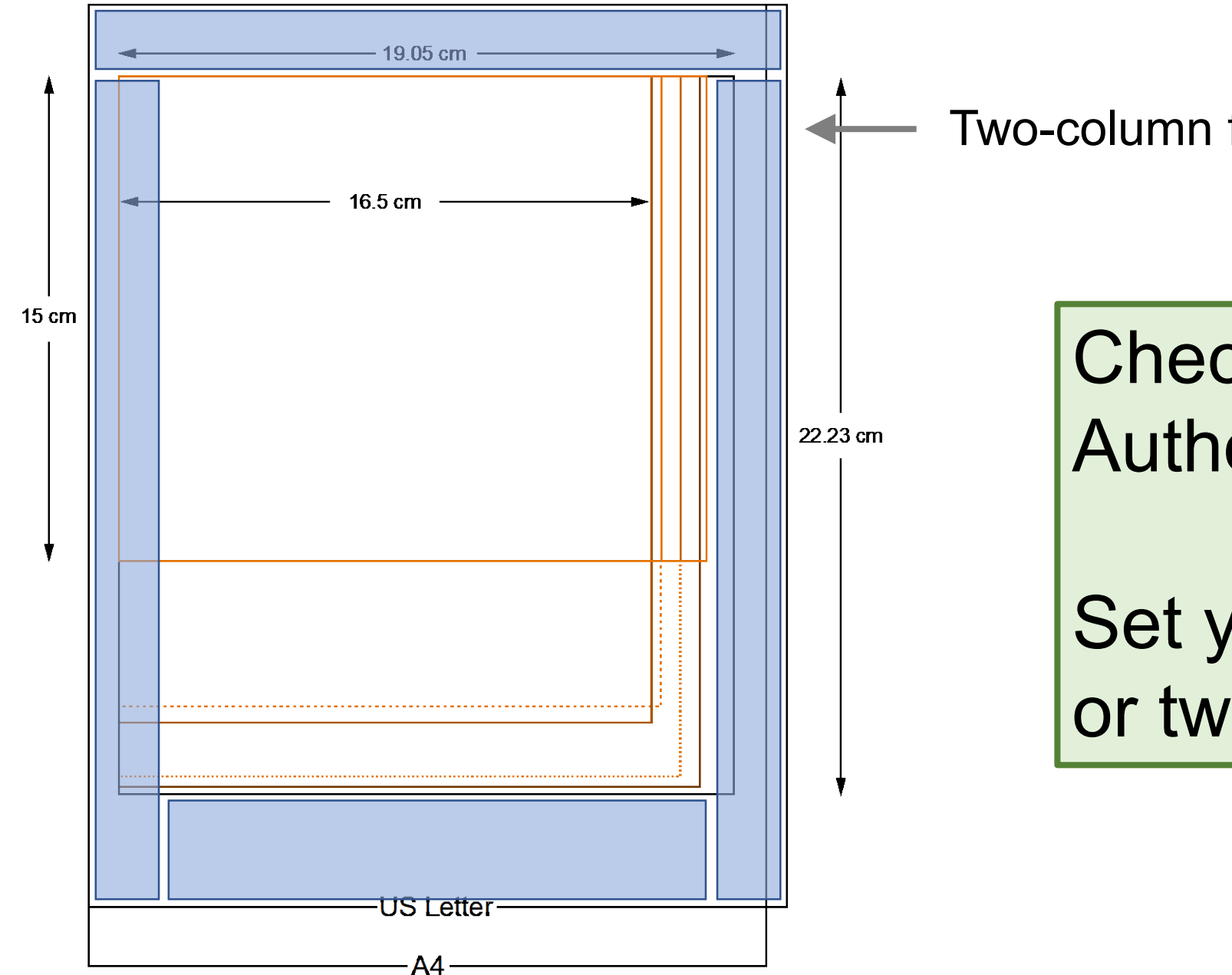

Two-column format from several journals

# Check Instructions for Authors

Set your page to oneor two-column width

## Making figures is like furnishing a room/house

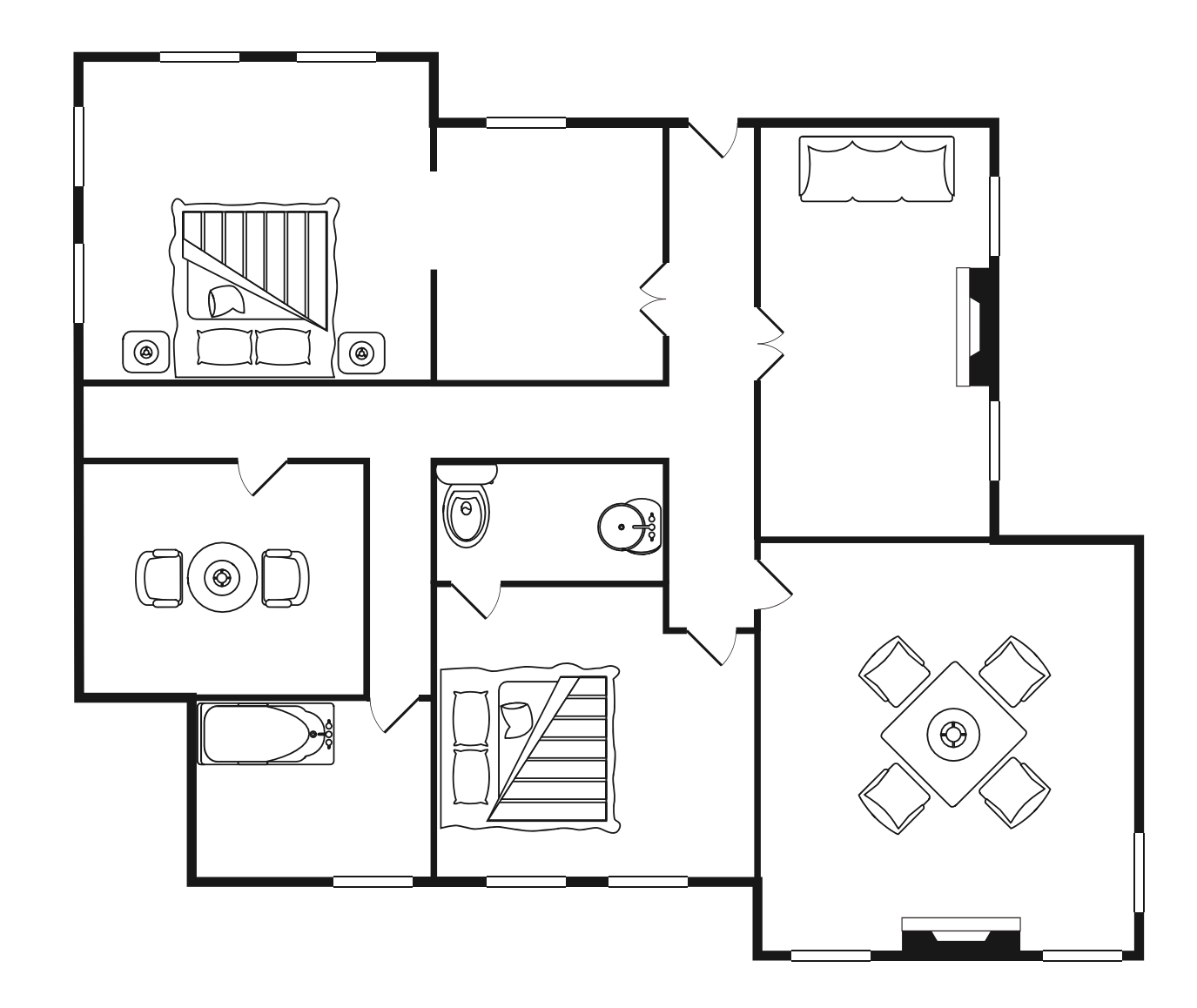

- + keep figures simple (when possible)
- + be mindful of the allowed space
- + group panels by topic

+ use the same style for all related panels (even across figures)

- + keep figures simple (when possible)
- + be mindful of the allowed space
- + group panels by topic
- + use the same style for all related panels (even across figures)
- + use the same axis thickness throughout
- + the axes should NOT be thicker than the data lines
- + be mindful of default settings in your graphics software package
- + keep figures simple (when possible)
- + be mindful of the allowed space
- + group panels by topic
- + use the same style for all related panels (even across figures)
- + use the same axis thickness throughout
- + the axes should NOT be thicker than the data lines
- + be mindful of default settings in your graphics software package

#### PREPARE YOUR FIGURES AS A REVIEWER, NOT AN AUTHOR

## Next question: which font to use?

Use one font throughout, and use the same font size

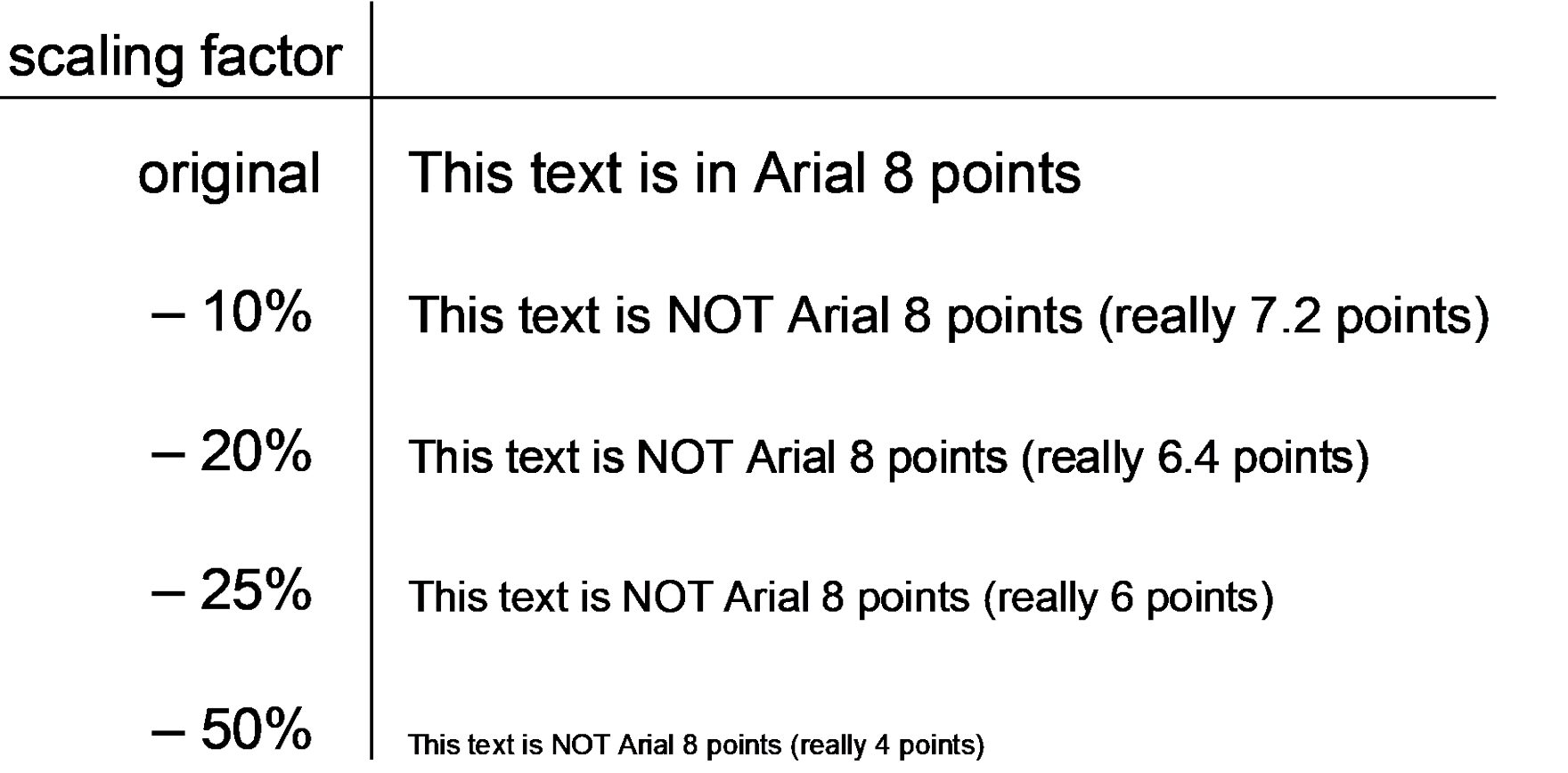

Especially important if figures are larger than the allotted width

## Next question: how and where to place panels?

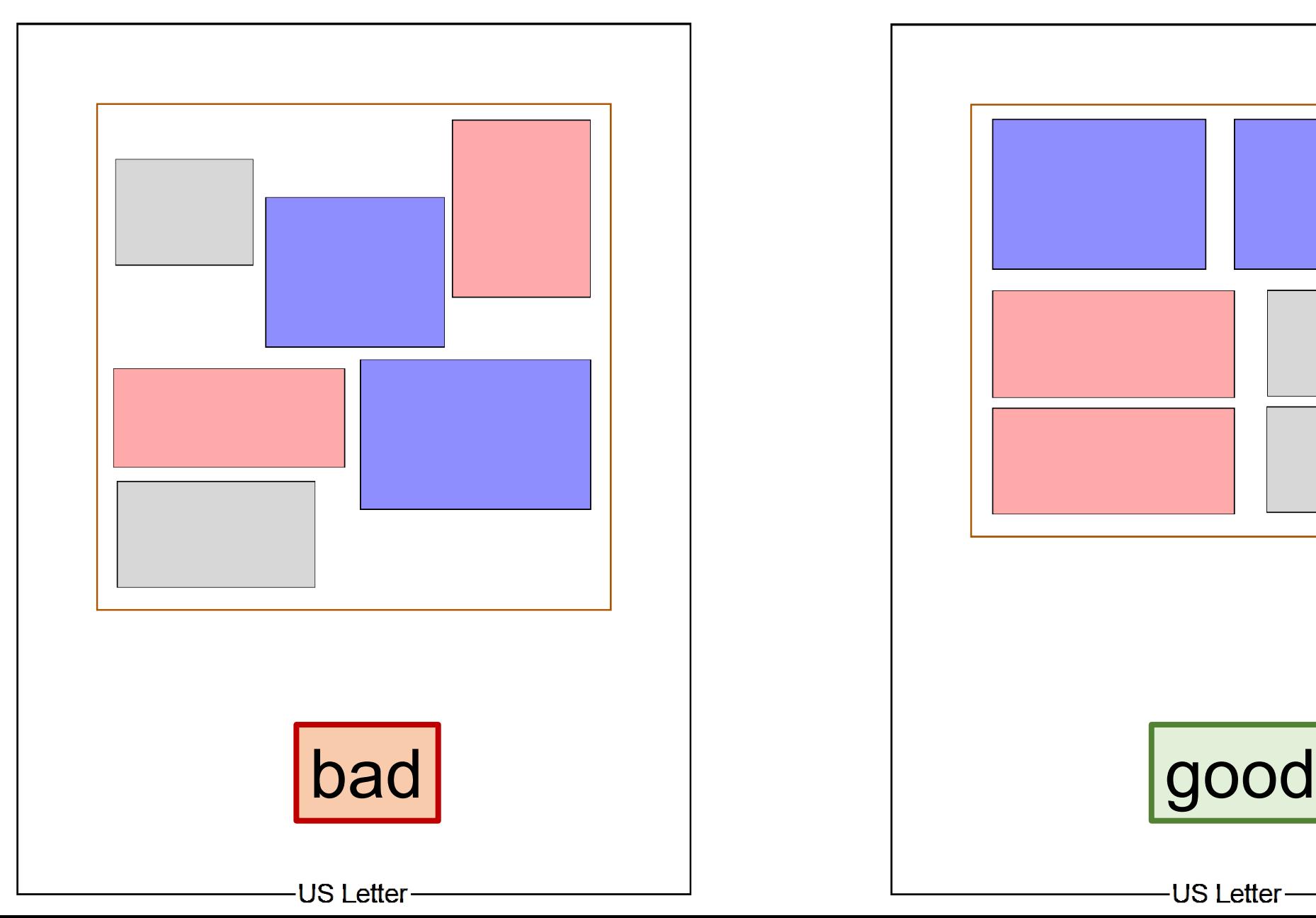

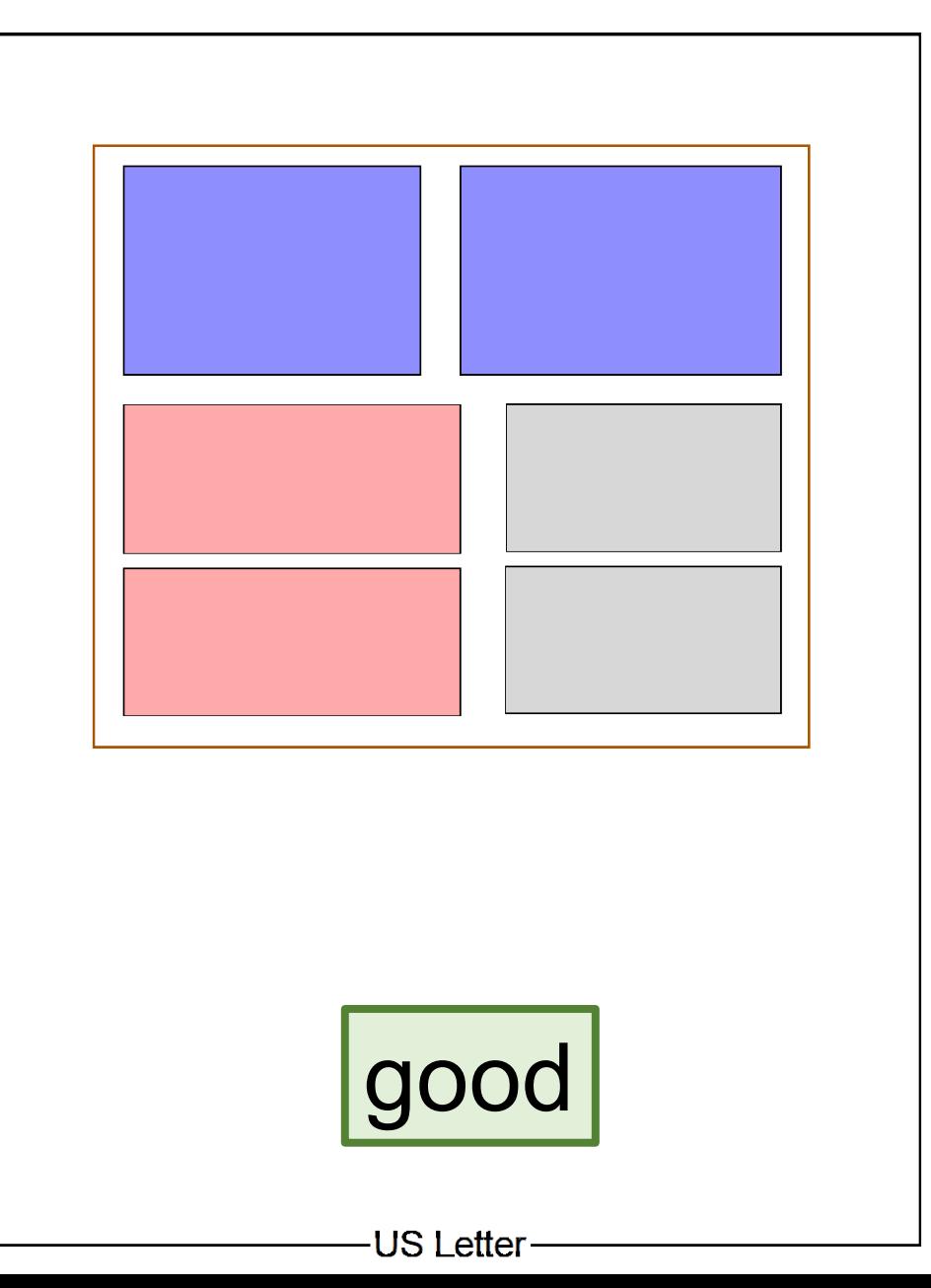

## Matching styles across similar graphs

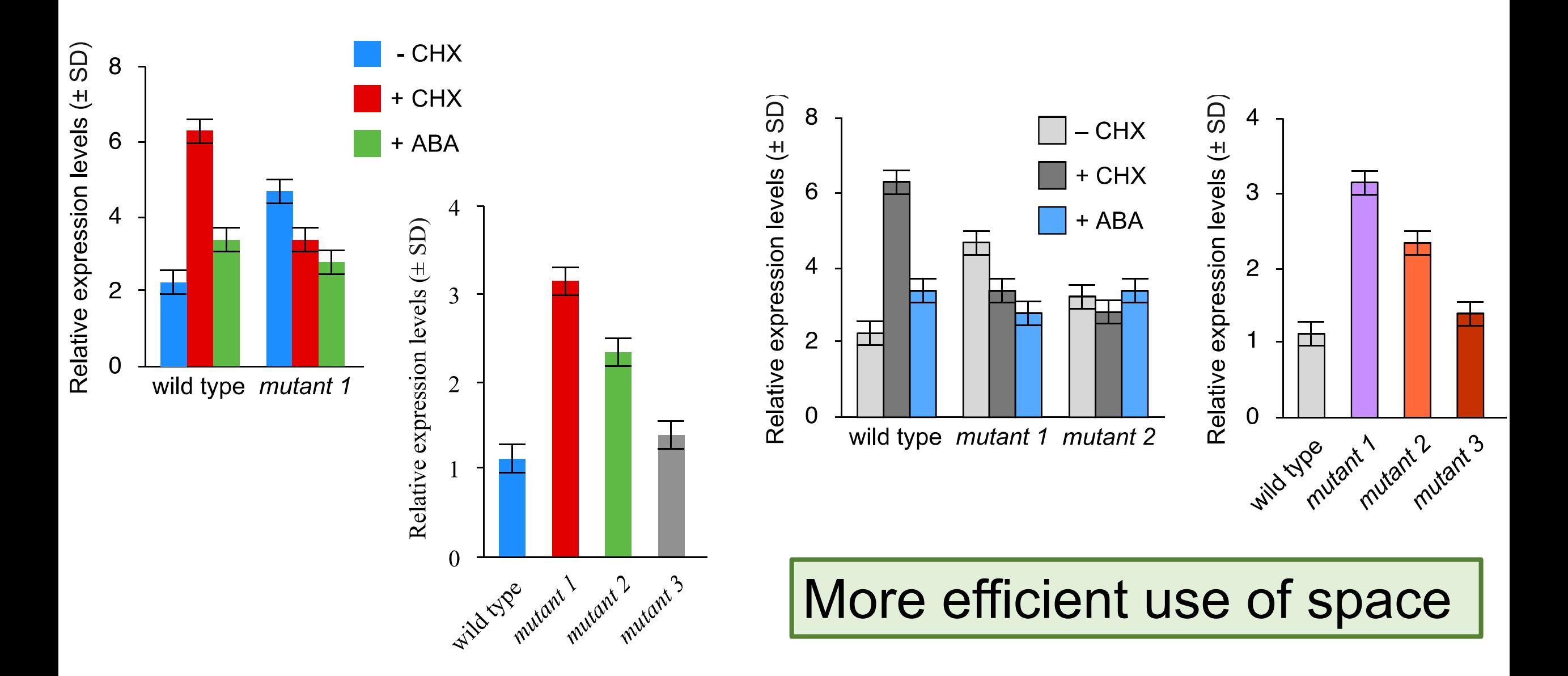

## Axis thickness

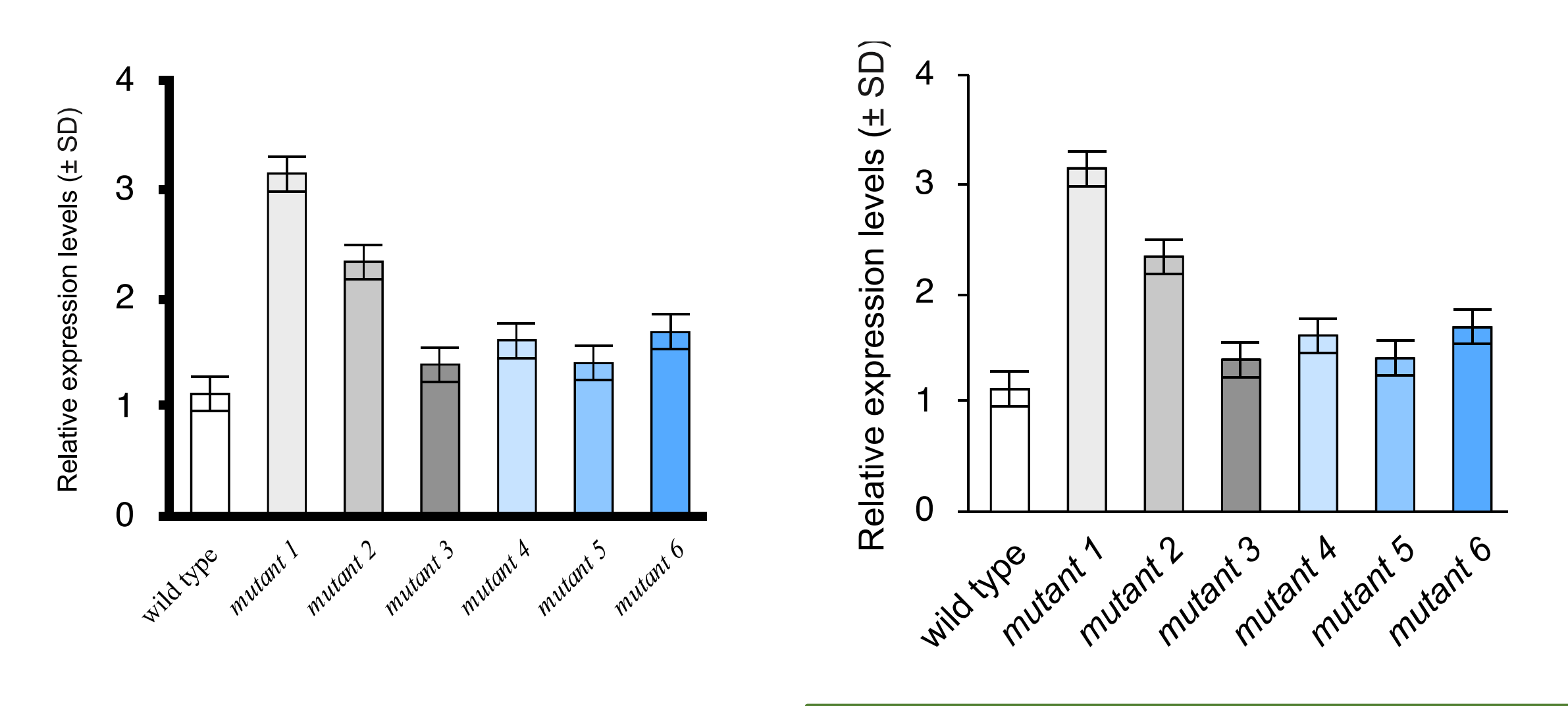

The data pop! Not the axes

## Available color space: "normal" vs color blindness

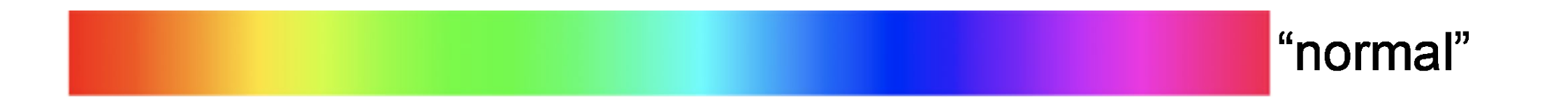

### Available color space: "normal" vs color blindness

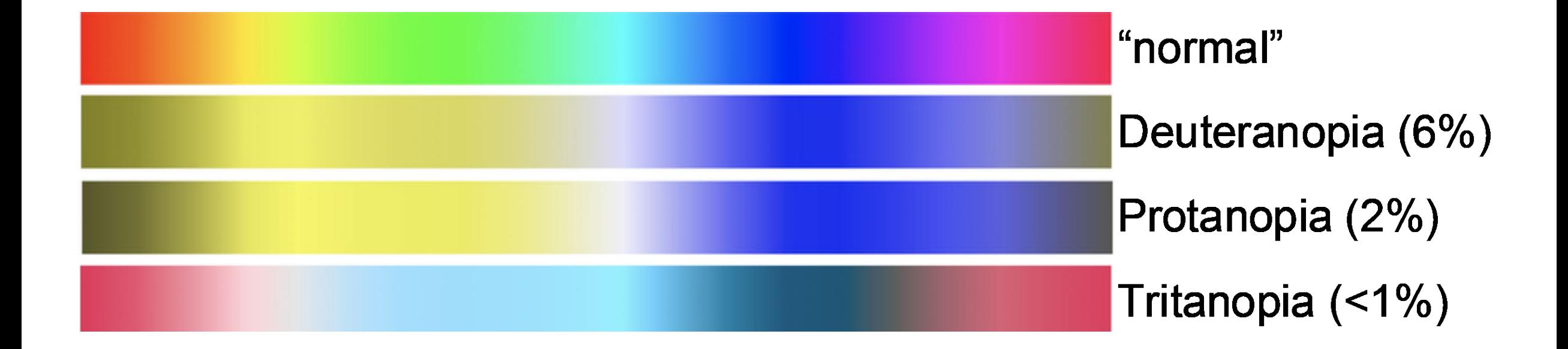

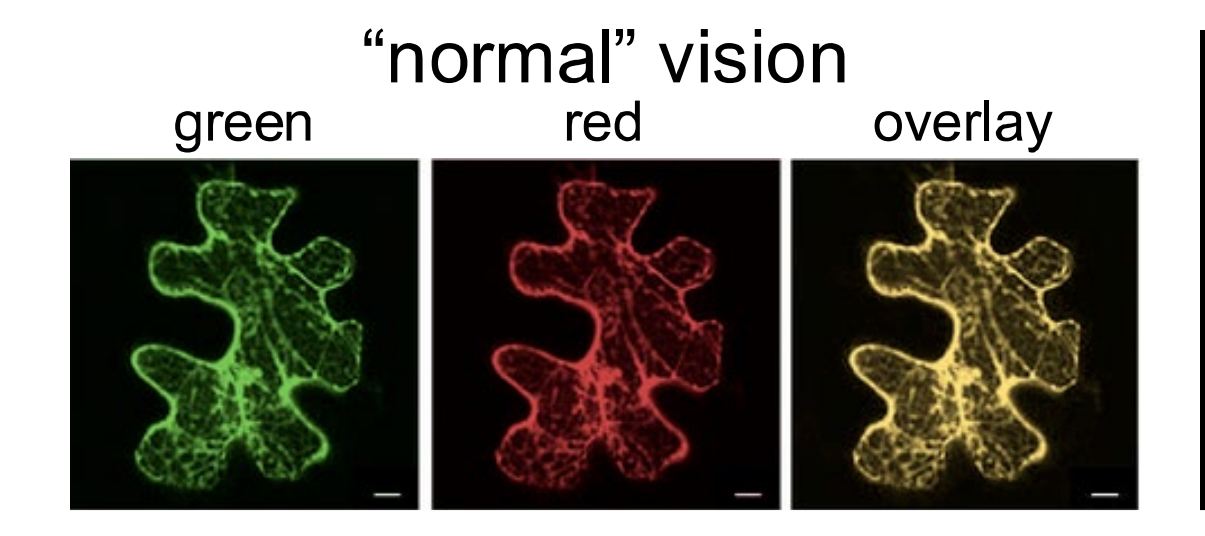

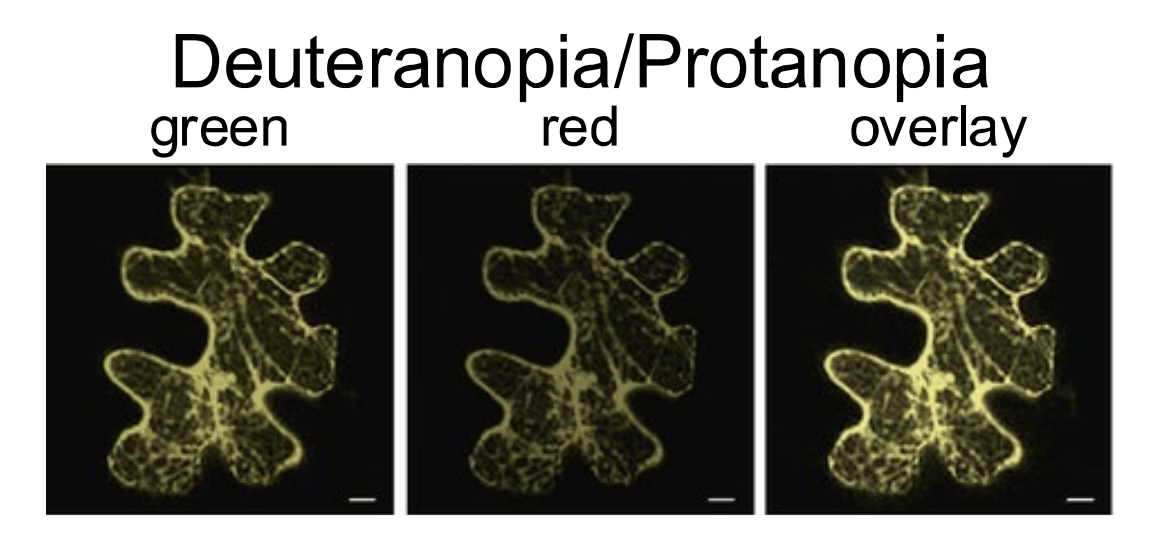

very limited distinction between red, green and the yellow overlay

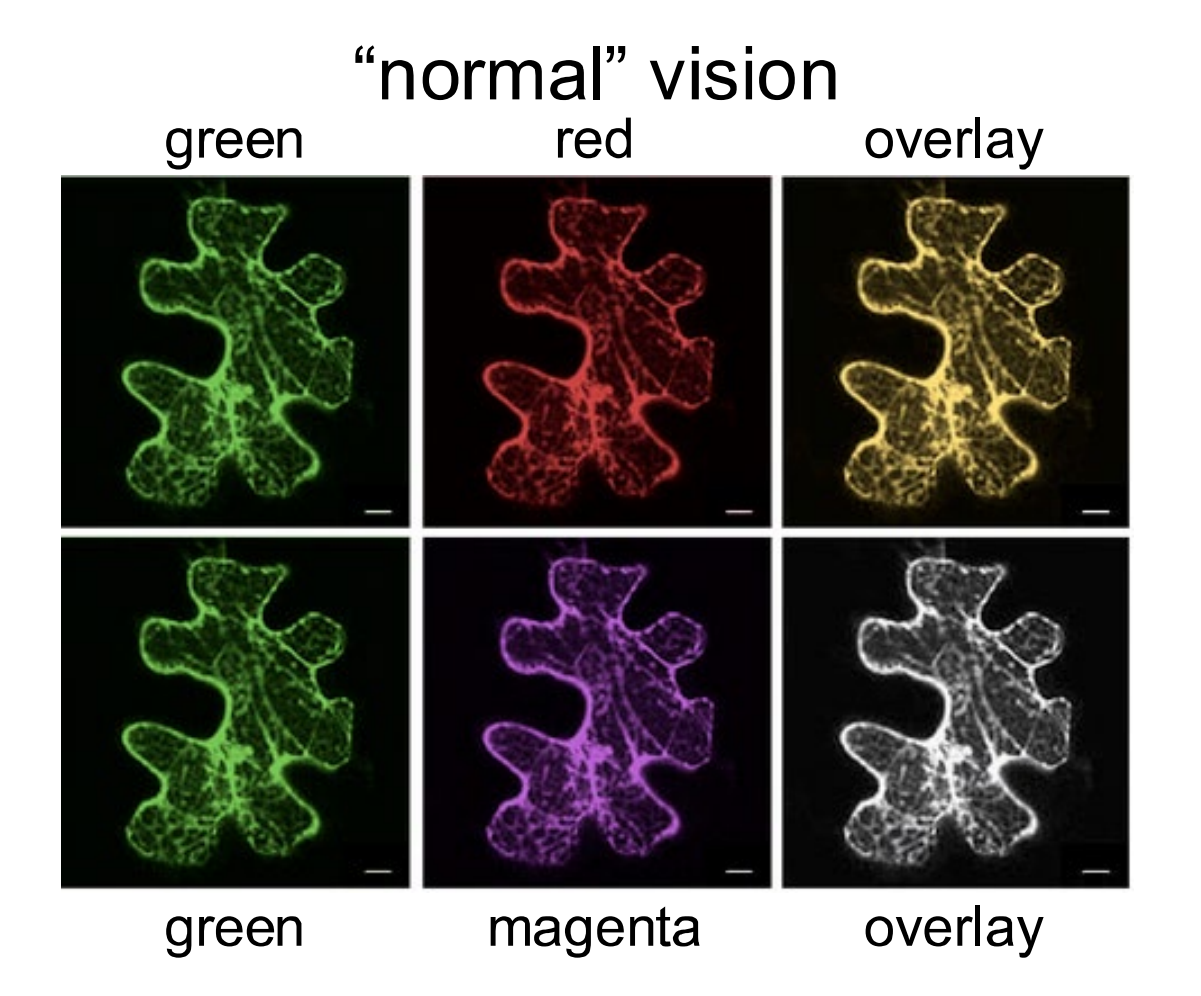

you can change the color by playing with "hue" in Photoshop (Affinity Designer, Pixelmator…)

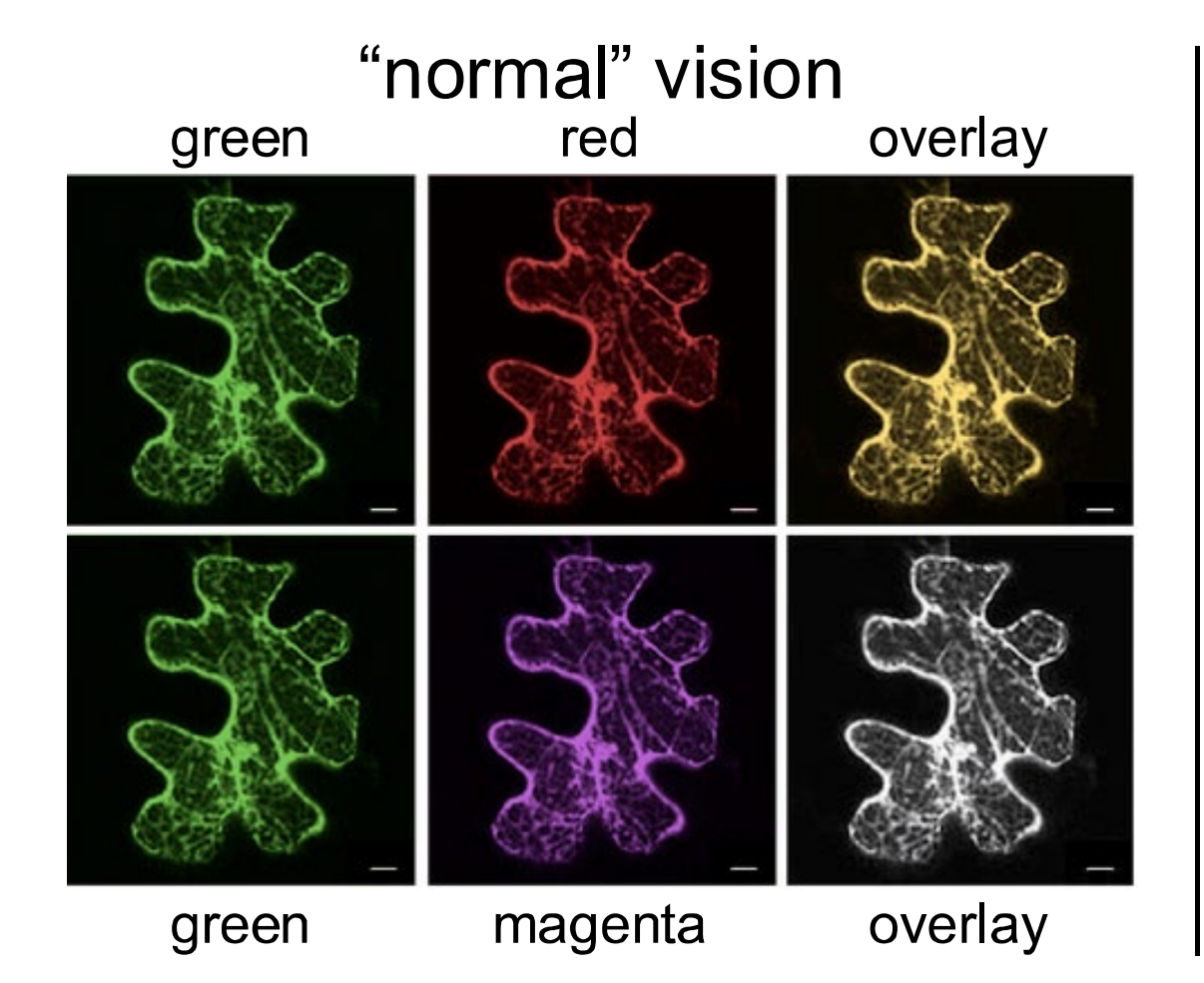

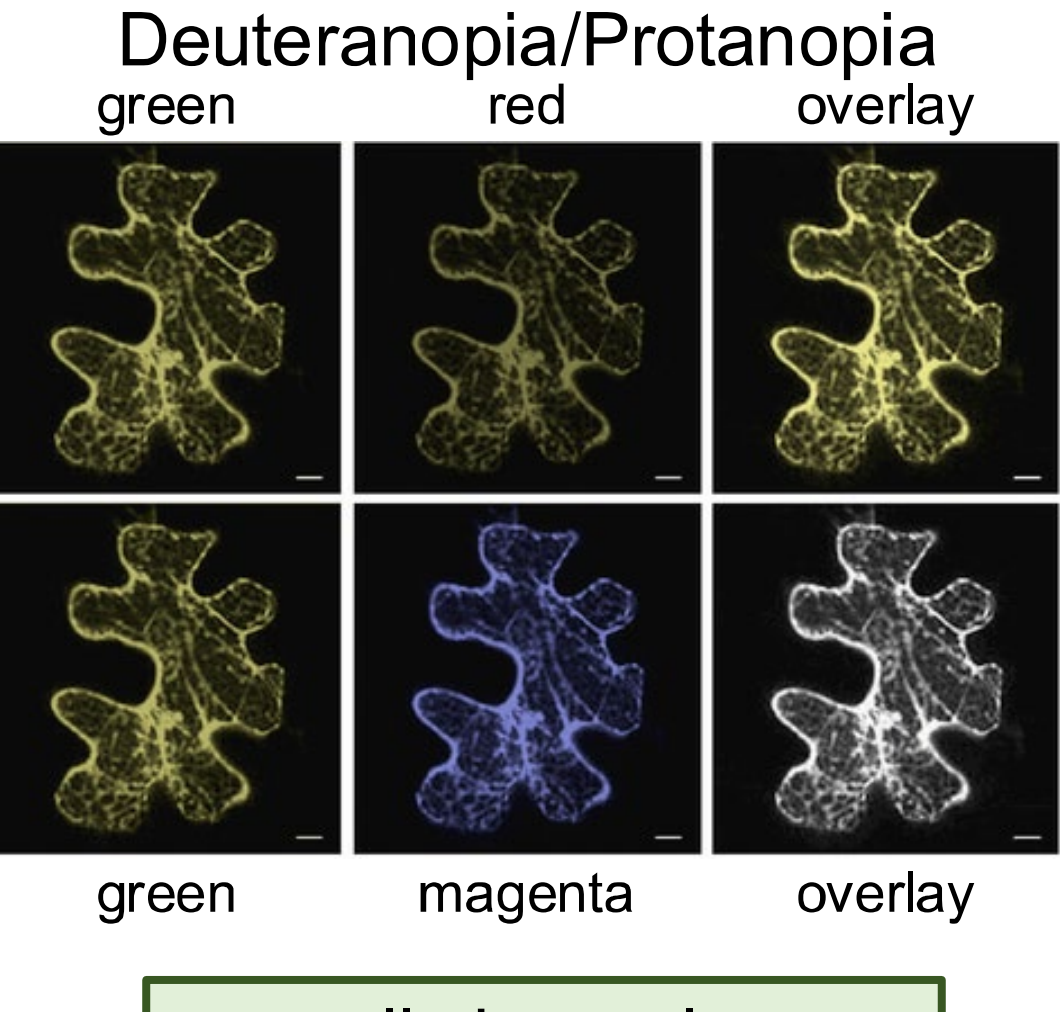

now, all channels are clearly distinguishable

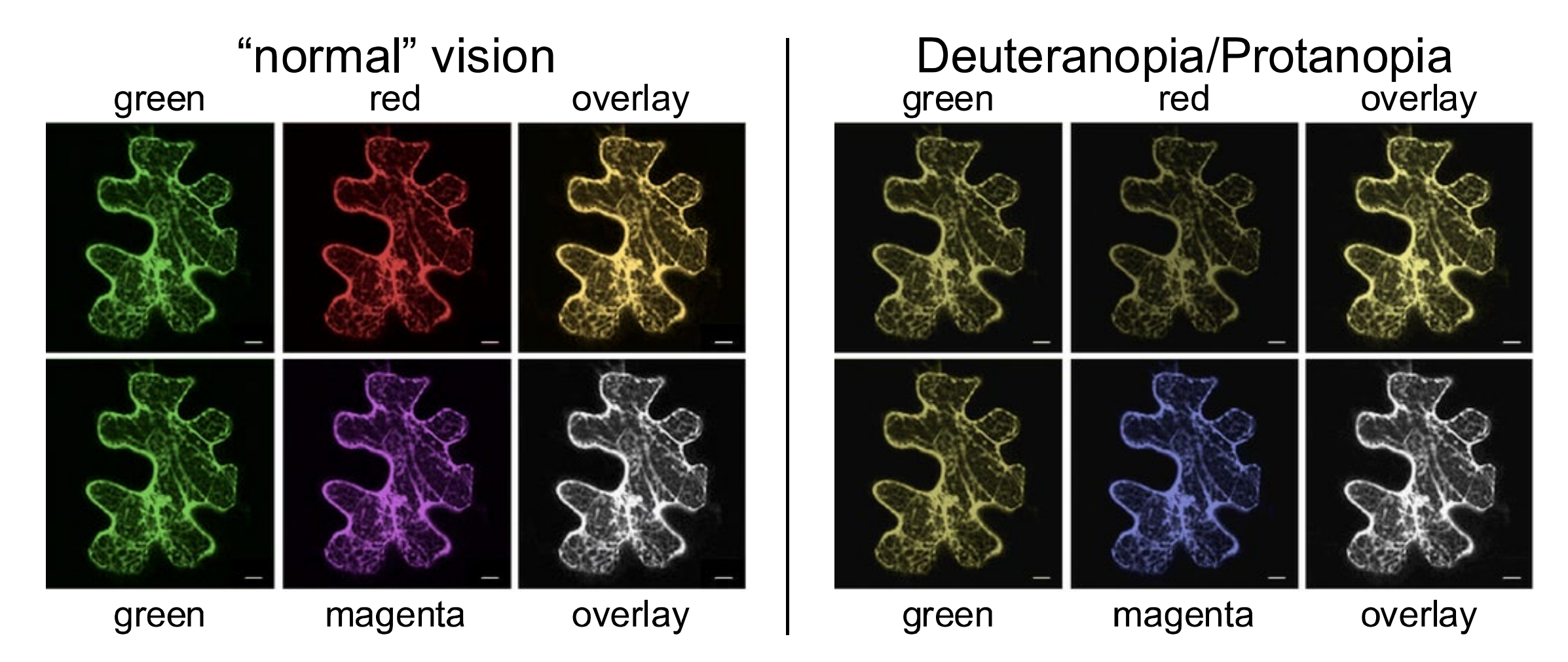

This is NOT data manipulation; this is data visualization Microscopes do not "see" colors, they see grayscale images. The colors are added by the computer as a function of the laser and wavelength filters

# Choosing colorblind-friendly color palettes

+ Color Oracle (http://colororacle.org)

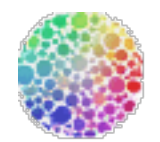

Free download (for PC, Apple and Linux platforms)

Turns your entire display into what someone with color blindness would see

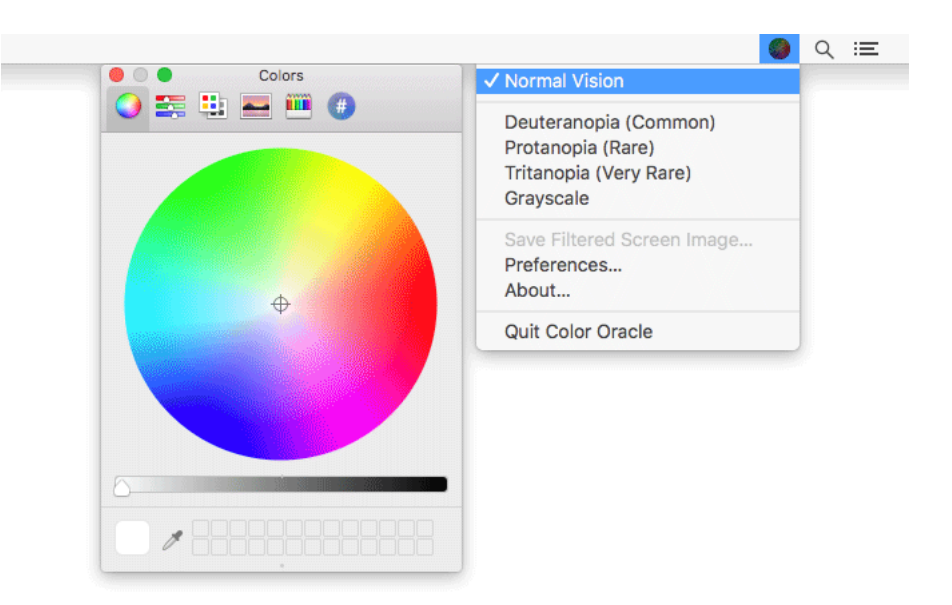

+ Coblis (https://www.color-blindness.com/coblis-color-blindness-simulator/)

Upload your file and select the type of color blindness

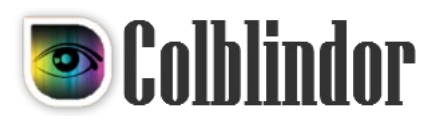

## PDFs maintain text and element resolution

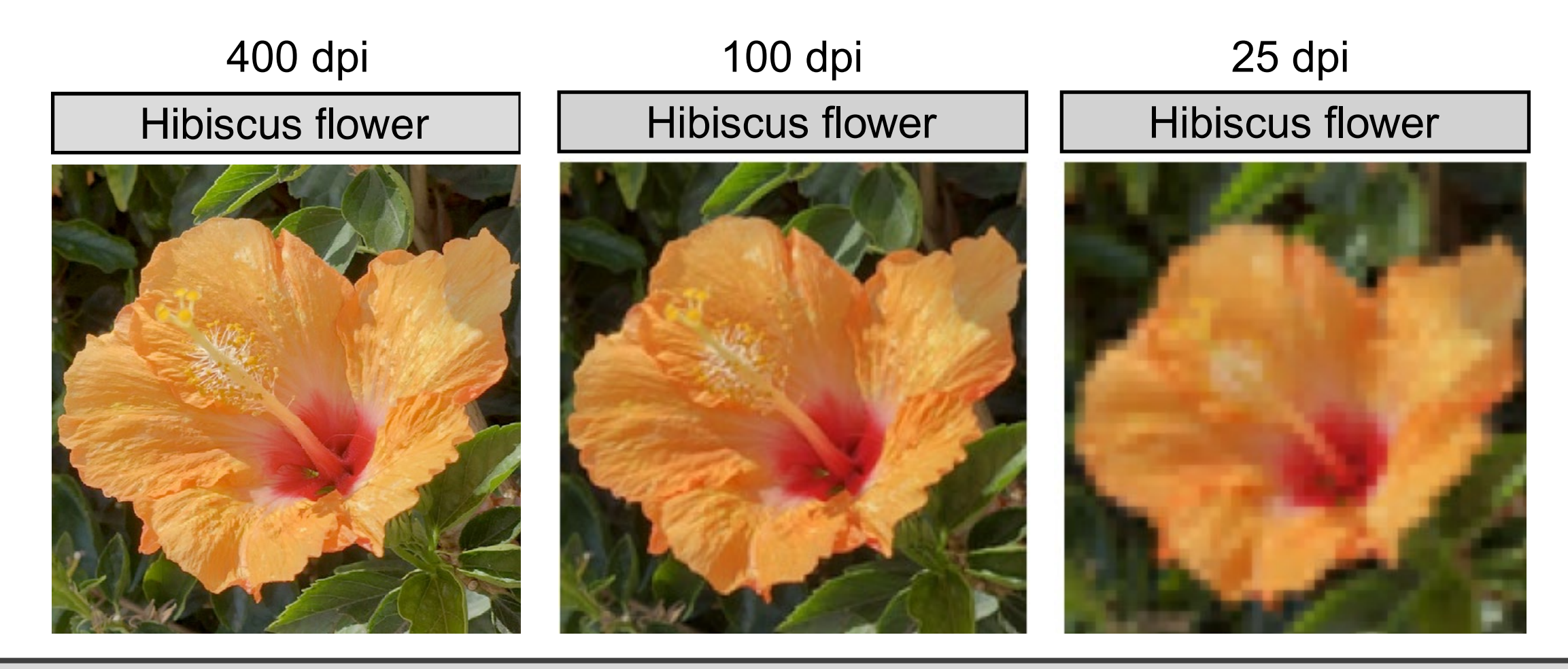

PDFs save a set of instructions, not the elements themselves (unless it is a picture)

TIFFs save the entire image as a set of pixels (including the "empty" white space)

# But not TIFF files

400 dpi 100 dpi 25 dpi **Hibiscus flower Hibiscus flower Hibiscus flower** Hibiscus flower Hildermore Save TIFFs at high resolution with LZW compression

## Further reading…

[https://socviz.co/index.html#preface](https://serialmentor.com/dataviz/color-basics.html)

<https://serialmentor.com/dataviz/color-basics.html>

<https://journals.plos.org/ploscompbiol/article?id=10.1371/journal.pcbi.1003833>

<https://journals.plos.org/plosone/s/figures>

<https://www.aje.com/dist/docs/Guide-Creating-Effective-Scientific-Figures-for-Publication.pdf>

[https://bioinformatics-core-shared-training.github.io/effective-figure-design/DesigningEffectiveScientificFigures\\_Practical\\_INKSCAPE\\_Zabala\\_v00.pdf](https://bioinformatics-core-shared-training.github.io/effective-figure-design/DesigningEffectiveScientificFigures_Practical_INKSCAPE_Zabala_v00.pdf)

<https://help.tableau.com/current/pro/desktop/en-us/default.htm>